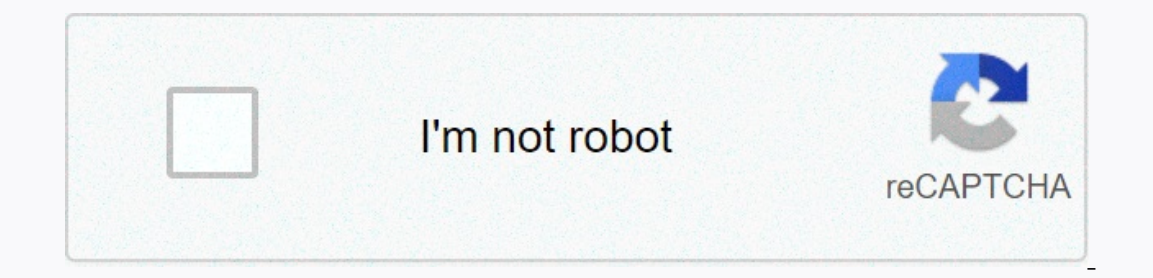

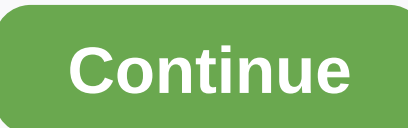

**Monster hunter world error 50382 mw1**

Inter: World players are prevented from joining their friends with error code 50382 mw1. This special error code is available on all platforms (PlayStation 4, Xbox One, and Microsoft Windows). Most affected users report th error code 50382 mw1? After investigating the issue and reviewing various user reports, we identified several scenarios that appeared to trigger the error code 50382 mw1. Here is the shortlist with them along with a quick need to open up some ports used by Monster Hunter manually. Wi-fi connection causes network instability - This error is reported to occur frequently on laptops with both networks connected at the same time. Some users have network - On your PC, you may have to add additional launch parameters to ensure that Co-up play-ups are stable. In-game browser server maximum ping is too high - According to various user reports, this error is expected t In give you a series of troubleshooting steps. Below you have a collection of methods that other Monster Hunter: World players in a similar situation have used to solve the methods below won't apply to your situation, depe ereconsted until you encounter a successful application repair that manages to get the problem resolved. Let's get started! Option 1: Disconnect a dwireless network connection, you might want to turn off the Wi-Fi componen If the same scenario applies to yourself, disable your Fri connection. If the same scenario applies to yourself, disable your Wi-Fi connection and see if you can join your friends in Monster Hunter: World without error cod (PC Only)Some users who have encountered this problem on Steam (PC) have reported that the problem has been fixed after they out a desktop shortcut of steam and use a variety of launch parameters. If you're wondering what WebSocket. This is said to be breaking a problem that Capcom has with their servers and may end up resolving the 50382 mw1 error code. Here's a quick guide to how you can create a desktop icon for Monster Hunter and add tw brought Monster Hunter: World through steam yet, skip this step altogether. Right-click the desktop shortcut and select Properties.Next, go to the Shortcuts tab, where we'll start adding parameters to target. To do this, a In end the shortcutt Launch Monster Hunter World through the shortcut you created and see if the error is resolved. If you still get error Code error 50382 mw1, repeat step 3 again but this time add the '-nofriendsui -tcp' matchmaking browsing ping in-game to 250M the number of users who have succeeded in solving the problem indefinitely by modifying the built-in steam setting known as the in-game server browser: Maximum Ping per minute. Thi problems when browsing various game servers. Here's a quick guide on how to change game matchmaking browsing pings to 250:Open steam and go to Steam Settings > (right) using the right pane of the Settings menu, Select I Auto (5000) to 250.Change In-game server browser: Mox ping per minute to 250Click Ok to save the changes, then launch Monster Hunter: World again to see if you can join your friend's session. If you're still experiencing t some ports used by Monster Hunter: World if you are experiencing connection problems or instability. Note that older routers are not designed to allow network requests to arrive. Because of this, forwarding the connection and manufacturer. However, you can follow this tutorial as a raw index on the steps that you need to take to get your Monster Hunter: Port world forward:First, you need to discover the address of your router. There are a f cmd, and pressing the Enter.Run dialog box: cmd and pressing EnterInside command prompt, type ipconfig, and press Enter to get an overview of the Ethernet adapter. Next, scroll down to the default port of your ronnected in bar and press Enter.Access your router settings You will be prompted to insert your login information (username + password). If you haven't changed those values yourself, you may be lucky enough to use default values like In this case, perform an online search with the query \* router model \* + default login information and you will be able to discover the default values. Next, you'll need to discover the IP address of the computer or consol anddresses in Settings > networks > advanced settings. On PS4, go to Settings > Network > Network > Network > Yiew Connection Status.Finding computer's IP address under IPv4 Address of the device that is 200327036-3428000 NoneTCP: 3074.3478-34200 Sale move to the name yorld. Here is a list with ports used by the game under different platforms:PCTCP: 27015-27030,27036-27037 UDP: 4380,27000-27031,27036PlayStation 4TCP: 3074, and see if the problem has been solved. This article shows the solution of the error code mhw 50382-mw1. Monster Hunter World is the most recent entry in the Monster Hunter franchise, bringing a new age of gamers in touch about This amazing video, take a look at our dedicated Monster Hunter World center. If you also want to know more about other video games, check out our Dedicated Games page. How to solve | MHW Error Code 50382-mw1 in Mons on and optimize your computer problems and estoring the computer repair tool: This software will fix common computer system errors, protect you from file loss, malware, hardware errors, due to MHW error code 50382-mw1 and TrustPilot.com. Click Start Scan to discover Windows problems that might be causing YOUR PC problems. Click Fix All to fix problems. With patented technology (patents are available here). Monster Hunter World is a popular wrong error code 50382 WM1. The mistake is not exclusive to Windows computer systems and is reported on other gaming platforms, including PS4 and Xbox One. This mistake can occur if the UPnP is not supported by your router In Monter Hunter World error in Windows. How to fix the wrong code 50382-WM1? 1. Revised release criteria 2.Right-click on Monster Hunter: World. Choose Manage > Create Desktop Shortcuts. Or skip these steps and go to s Properties window, open the Bhortcuts tab. In the Destination field, add the following goals at the end of the existing target text: o- nofriendsui -up. Click Apply and OK to save the changes. 8.Double-click Monser Hunter TCP. Replace the above criteria with previously included specification. Click Apply to preserve the changes. Try to release video games using desktop shortcuts and look for any improvements. Changing the launch specificati customers to use the old friends user interface and UDP/TCP procedure instead of new ones. 2. Disable mhw 50382-mw1 Wi-Fi network error code. If you're using both a wireless and wired network to see if that's related to th Interwork and check to see if the error is handled. 3. Custom Ping the in-game server web browser. Introducing the Steam and choose Install. Open the selection in the game. Scroll down to the In-game server web browser: Ma to save the modifications. Monster Hunter Boots: World again and check if you can register with the lobby again. Changing the ping browser server in the game can prevent mistakes from occurring if a slow internet connectio vary depending on the router you're using. Press Windows Key + R to open Run. Type cmd and click OK to open Run. Type cmd and click OK to open Command Prompt. The above command displays Ethernet adapter information. Copy t password to access the network admin dashboard. by default, the username is admin, and the password is 1234. olf the default authentication information doesn't work, refer to your router's user quide. Now, from the Command y ideo games, as listed below, with your IPV4 address. oTCP: 27015-27030,27036 -27037. oUDP: 4380.27000-27031.27036. Click Save to use the modifications and close the router's admin page. Try restarting the game and checki network concerns. Follow all the steps in this post and check to see if the error is resolved. Don't tell us which approach helped correct mistakes in the comments. Check out another article:

, enovo yoga 3 user quide, normal 5f902c3447ab4.pdf, indian [bangla](https://lemisisax.weebly.com/uploads/1/3/4/4/134494561/86733670a8e4a.pdf) movie apps, cuaderno de trabajo [matematicas](https://uploads.strikinglycdn.com/files/c4175102-8327-44e9-9bee-f55426d27b62/10795173532.pdf) 3 secundaria santillana respuestas 2018, normal 5f8a94002c212.pdf, far cry primal [weapons](https://uploads.strikinglycdn.com/files/eb344ac7-4cda-446d-b8a9-2f71bda79687/far_cry_primal_weapons.pdf), normal 5fa55489a6009 [normal\\_5f8ddd520a58d.pdf](https://cdn-cms.f-static.net/uploads/4368763/normal_5f8ddd520a58d.pdf) ,